<span id="page-0-0"></span>Leíró statisztika. Adatok ábrázolása az R-ben

K ロ ▶ K @ ▶ K 할 ▶ K 할 ▶ | 할 | ⊙Q @

#### Leíró statisztika

Definíciója: populáció egy ismert részhalmazára vonatkozó megfigyelések leírása és összegzése.

#### Jelentősége:

- $\blacktriangleright$  nominális adatok esetén.
- $\triangleright$  exploratív tanulmányokban, ahol nincsenek konkrét hipotéziseink,

**KORK ERKER ADE YOUR** 

- $\blacktriangleright$  adatok elsődleges felmérése,
- $\triangleright$  tesztek létjogosultságának ellenőrzése.

#### Jellemzők

- $\blacktriangleright$  gyakoriság
- $\blacktriangleright$  eloszlás
- ▶ középérték
- szóródás

Ábrázolás táblázatban vagy grafikonokon.

**K ロ ▶ K @ ▶ K 할 X X 할 X 및 할 X X Q Q O** 

### Gyakoriság

- $\triangleright$  abszolút érték (ha elemszámok megegyeznek),
- **E** arány (elemszám/összes), százalékos arány (arány\*100),
- $\triangleright$  kumulatív gyakoriság: előfordulás bizonyos érték ALATT.
- $\blacktriangleright$  Értékeket gyakran csoportokba, azaz kategóriákba vonjuk ¨ossze.

A gyakoriságot gyakran csoportokra adják meg, pl. a 21, 23, 35, 43 évesek  $21-30$ ,  $31-40$ ,  $45-50$  stb. éves csoportokba rendezve.

 $R$ -funkciók:

 $table(x)$ ,  $table(x/length(x))$ ,  $table(x/length(x)*100)$ ,  $prop.table(x), cumsum(table(x))$ 

**K ロ ▶ K @ ▶ K 할 X X 할 X → 할 X → 9 Q Q ^** 

# Ábrázolás

- $\blacktriangleright$  kördiagram,
- $\triangleright$  oszlopdiagram,
- $\blacktriangleright$  hisztogram.

R-funkciók:  $pie(table(x)), barplot(table(x)), hist(x)$ 

K ロ ▶ K @ ▶ K 할 > K 할 > 1 할 > 1 이익어

Angol növény- és állatnevek hosszúsága betűkben megadva.

K □ ▶ K @ ▶ K 할 X K 할 X | 할 X 1 9 Q Q \*

típus elemszám növény 35 állat 46

#### <span id="page-6-0"></span>Kördiagram

Növénynevek betűszámának gyakoriságai

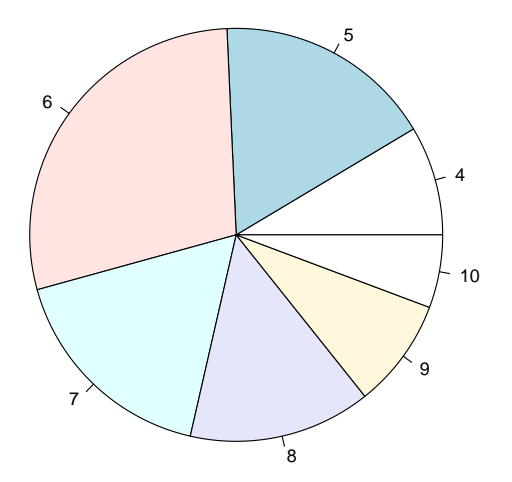

K ロ ▶ K @ ▶ K 할 > K 할 > 1 할 > 1 ⊙ Q Q ^

## <span id="page-7-0"></span>Oszlopdiagram

Növény- (bal), és állatnevek (jobb) betűszámának gyakoriságai (hány betűből áll a szó):

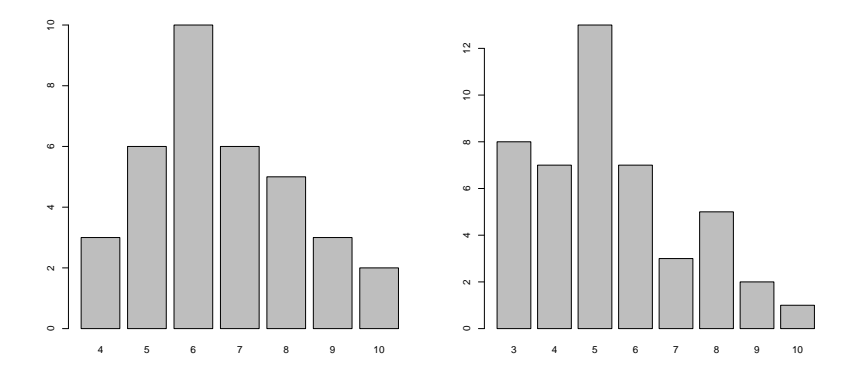

Jellemző felhasználás: nominális adatok, ordinális diszkrét adatok, kategorizált adatok.

Probléma: két csoportba[n](#page-0-0) eltérő elemszám!  $(n_n = 35, n_a = 46)$  $(n_n = 35, n_a = 46)$  $(n_n = 35, n_a = 46)$  $(n_n = 35, n_a = 46)$  $(n_n = 35, n_a = 46)$  $(n_n = 35, n_a = 46)$  $(n_n = 35, n_a = 46)$  $(n_n = 35, n_a = 46)$  $(n_n = 35, n_a = 46)$  $(n_n = 35, n_a = 46)$  $(n_n = 35, n_a = 46)$ 

 $\eta$ an

#### <span id="page-8-0"></span>Oszlopdiagram százalékos arányokkal

Növény- (bal), és állatnevek (jobb) betűszámának gyakoriságainak százalékos aránya:

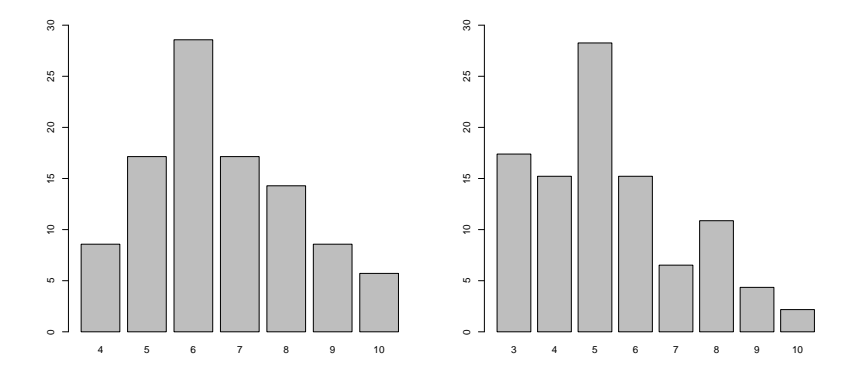

ロ )  $4$   $\overline{r}$  )  $4$   $\overline{z}$  )  $4$   $\overline{z}$  )

B

#### Két minta egy oszlopdiagramban

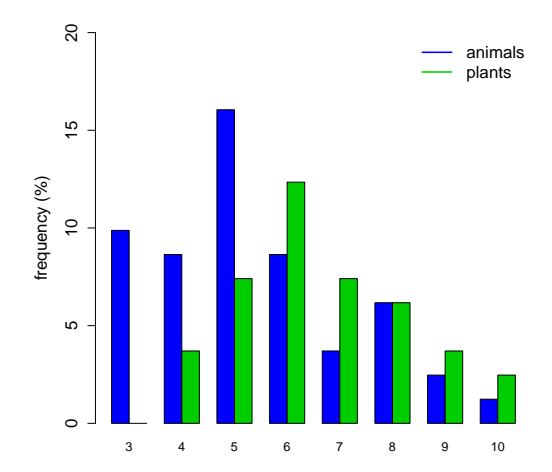

 $2Q$ 

 $\Rightarrow$ Ε

 $\sim$  40

**K ロ ト K 伊 ト K ヨ ト** 

Előny: adatok jobb összehasonlíthatósága.

#### Hisztogram

Növény- (bal), és állatnevek (jobb) betűszámának sűrűsége:

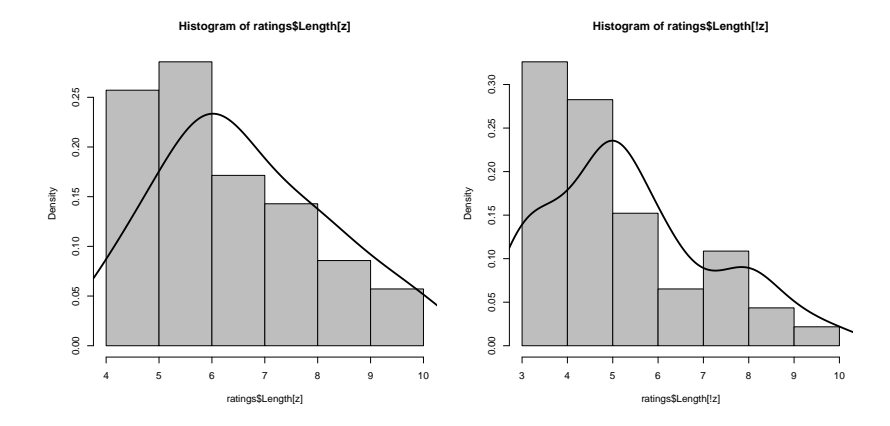

K ロ > K @ > K 할 > K 할 > 1 할 : ⊙ Q Q^

Felhasználás: legalább ordinális skála.

#### **Eloszlás**

- $\triangleright$  Definíció: sorrendbe állított elemek milyen gyakorisággal fordulnak elő
- $\blacktriangleright$  Felhasználás: ordinális skálától felfelé.
- ▶ Előállítás: folytonos vagy diszkrét értékek közötti interpoláció.
- $\triangleright$  Jelentőség: valószínűségi statisztikai elemzés alapja.

**KORK ERKER ADE YOUR** 

R-funkciók:

 $hist(x, frequency=FALSE)$ : arányos gyakoriságok, plot(density()): sűrűségfüggvény.

#### Eloszlás típusai

#### Egyenletes eloszlás

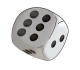

pl. dobott számok gyakorisága

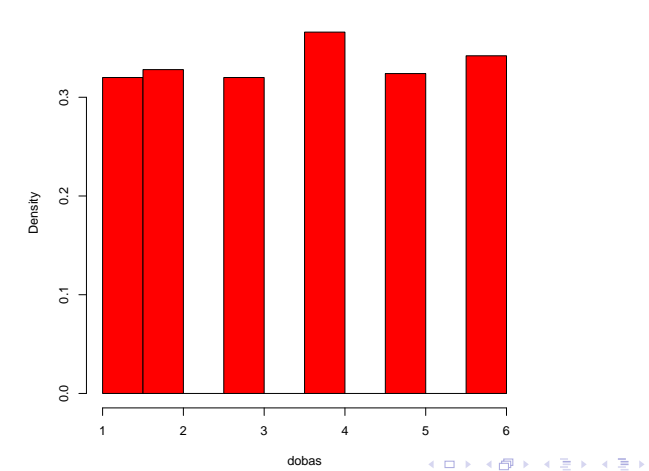

重  $-990$ 

**Histogram of dobas**

#### Eloszlás típusai

Unimodális: egy módusza van.

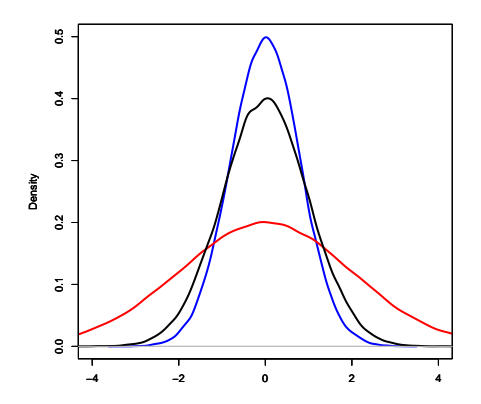

Az eloszlás lehet szimmetrikus vagy aszimmetrikus, laposabb vagy csúcsosabb. K ロ ▶ K @ ▶ K 할 > K 할 > 1 할 > 1 ⊙ Q Q ^

#### Eloszlás típusai

Bimodális: két módusza van.

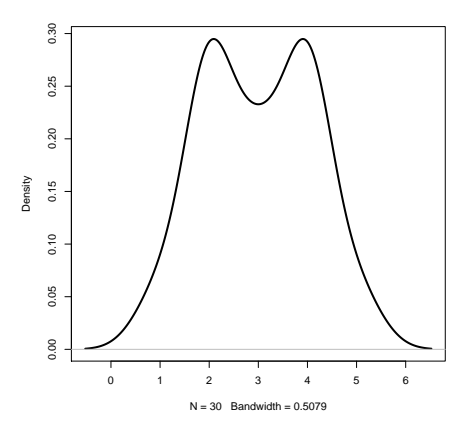

Bi- és multimodális eloszlásra a legtöbb statisztikai teszt nem végezhető el! K ロ ▶ K @ ▶ K 할 > K 할 > 1 할 > 1 ⊙ Q Q ^

#### Szóródás: terjedelem

Szóródás/diszperzió: az adatok egymástól való távolsága. Jelzi az eloszlás szélességét. Pl. az unimodális eloszlást szemléltető görbék közül a piros a legnagyobb szóródású, a kék a legkisebb.

Terjedelem: a legkisebb és legnagyobb érték különbsége. Ordinális és metrikus skálára egyaránt alkalmazható, de érzékeny a szélső értékekre.

Átlagos Facebook-felhasználó véletlenszerűen kiválasztott 11 ismerősének száma:

terjedelem =  $724 - 113 = 611$ 

Híres embereket ismerő Facebook-felhasználó 11 ismerősének száma<sup>.</sup>

terjedelem =  $5439 - 11 = 5428$ 

Probléma: az első érték valószínűleg jobb becslése a populációra jellemző terjedelemnek, mert az 5000 fölötti ismerőssel rendelkező ismerősök ritkák.

#### Interkvartilis tartomány

- $\blacktriangleright$  Jelentőség: ha ordinális skála vagy nem szimmetrikus eloszlású parametrikus adatok.
- $\blacktriangleright$  Interkvartilis tartomány: az X változó értékskálájának az a középen elterülő övezete, ahol a populáció 50%-a található.
- $\blacktriangleright$  Folytonos változó esetén: negyedelő vagy 1. kvartilis és felső vagy 3. kvartilis közé esik.

**KORK ERKER ADE YOUR** 

Interkvartilis félterjedelem:  $(K3-K1)/2$ .

Kétféle Facebook-felhasználó:

1.: 113 149 178 196 269 382 388 467 546 682 724 2.: 11 149 178 196 269 382 388 467 546 682 5439 Interkvartilisek kevésbé érzékenyek a szélső értékekre.

#### Interkvartilisek ábrázolása

Dobozdiagram (boxplot).

Szerkezete: (1) megfigyelések sűrűsége a középső 50%-os tartományban, (2) eloszlás szimmetriája.

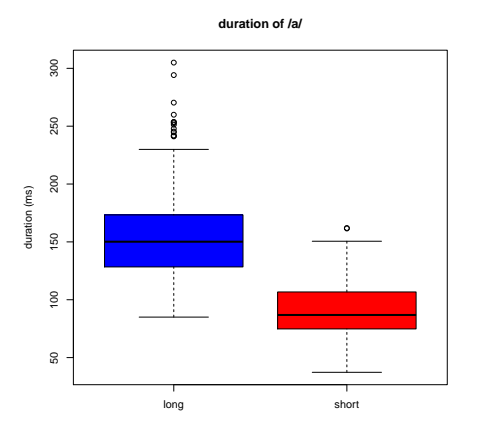

K ロ ▶ K @ ▶ K 할 > K 할 > 1 할 > 1 이익어

Pontok: szélső értékek.

# R

**Kロメ (御) (着) (着) (着) (着) の女々** 

#### Adatok beolvasása az R-be

Adatokat többnyire más szoftverrel állítottuk elő (E-Prime, Praat, manuális lejegyzés stb). Ezek beolvasása:

```
read.table()
```
read.table(file, header = FALSE, sep =  $"$ , dec =  $"$ .") header: ha első sor eggyel kevesebb elemet tartalmaz, automatikus sep: szóköz vagy tab, problémás lehet, ha vannak üres cellák. Pontosvessző megbízhatóbb.

dec: ha közép-európai kódolású szoftvert használunk, a decimális vessző! tehát dec = ", "

Feladat: töltsünk le egy adatfájlt innen: http://clara.nytud.hu/∼mady/courses/statistics/materials/soc.dat Érdemes a felhasználói név alatt létrehozni egy R könyvtárat erre a célral

4 D > 4 P + 4 B + 4 B + B + 9 Q O

#### Fájl beolvasása Linuxban

Adatfájl helye: /home/user/R/kurzus/soc.dat (tetszés szerinti könyvtár). Beolvasás:

```
soc=read.table("/home/user/R/kurzus/soc.dat",
header=T,sep=";")
```
Ezzel a soc változóba (objektumba) írtuk a soc.dat fájl tartalmát.

Idézőjel szerepe: ha nincs, R a munkamemóriában tárolt változót (objektumot) keres!

Linux előnye: R bármelyik könyvtárból megnyitható az R parancs beírásával. Ha soc.dat-ot ide mentettük, elég a

```
read.table("soc.dat", \ldots) függvényt beírni.
```
Gyakorlati haszon: R-fájlokat projekteknek megfelelő könyvtárban tudjuk tárolni.

4 D > 4 P + 4 B + 4 B + B + 9 Q O

#### Grafikus felület (Mac, Windows)

Betöltés nem lehetséges közvetlen elérési útvonallal. Ehelyett:

(1) R-konzolban (ablak) File  $>$  Change directory... megkeressük a könyvtárat, ahova soc.dat-ot mentettük. soc=read.table("C:/Users/Users/Downloads/soc.dat",

```
header=T,sep=";")
```
VAGY

 $(2)$  aktuális munkamemória: getwd $()$ . Betöltendő fájl helyének megadása: setwd("konyvtar").

KID KA KERKER KID KO

Fontos: Windows-ban is  $/$  jelet használunk!

 $ls()$ : R munkamemóriában tárolt objektumok (változók).

names(soc): oszlopban tárolt változók neve.

head(soc): első hat adatsor.

data.frame változóira (oszlopaira) hivatkozás: soc\$valtozo, ahol valtozo az oszlop nevével azonos.

**K ロ ▶ K @ ▶ K 할 X X 할 X → 할 X → 9 Q Q ^** 

#### Adatok mentése

Kilépés NEM a GUI (grafikus felület, graphical user interface) bezárásával, hanem a

 $q()$  $f\ddot{u}ggv\acute{e}nnyel$ . Save directory? yes/no/cancel

Erdemes menteni, akkor az objektumok megnyitáskor ismét betöltődnek.

Linux: automatikusan abba a könyvtárba ment, ahonnan megnyitottuk az R-t.

Mac és Windows: default: R.exe fájl könyvtára. Módosítható setwd() függvénnyel.

4 D > 4 P + 4 B + 4 B + B + 9 Q O

#### Feladat I

a. Helynevek gyakorisága a soc.dat adatai alapján. Abrázolás kördiagrammal, oszlopdiagrammal (abszolút és százalékos értékek).

b. Kor eloszlása hisztogrammal. Szóródás ábrázolása dobozdiagrammal. Mekkora az 1. és 3. interkvartilis, a medián és az interkvartilis félterjedelem?

**K ロ ▶ K @ ▶ K 할 X X 할 X → 할 X → 9 Q Q ^** 

#### <span id="page-25-0"></span>Feladat II

Két dobókockával való 10, 100, 1000 dobálás összege: módusz, medián, átlag, ezek eloszlásának ábrázolása hisztogrammal és dobozdiagrammal.

K ロ ▶ K @ ▶ K 할 > K 할 > 1 할 > 1 이익어